## Merit Instruction Manual 2017-2018

McMaster<br>University

Surgery

- Undergrad Teaching
- Postgrad Teaching
- Royal College Activities
- Publications
- Presentations
- Grants
- Peer-Review Activities
- STAR
- MacFACTS
- Tips, Tricks, and Advice
- More

## 2018 Education/Research Merit Summary

The following pages provide a summary of what activities count toward Merit Points and the point value assigned for each activity.

Please note that the majority of teaching activity is entered for you by the Program Coordinators of Surgery, Undergraduate Medicine, Postgraduate Medicine, Graduate Offices of Health Research Methodology and Medical Sciences and the Bachelor of Health Science Programs. However, there are specific items that the Surgeon or delegate must enter, and these are marked in the sections contained within the pages ahead.

Useful information such as guidelines on STAR Merit Entry either through MacFacts or through STAR itself can be found here: macfacts.mcmaster.ca.

Please note the following issues, which frequently arise when entering data, and ensure that they are addressed so that all activity will be captured for Merit:

- When entering Presentations (Research) the field "Presenter Role" must be completed in STAR (not MacFACTS).
- When entering Grants, the field "Your Involvement" must be completed to be captured for Merit and can only be entered in STAR.
- If entering activity under Contributions to Teaching Practice, Course/CurriculumDevelopment, please provide details to Leigh Mahan (lemahan@mcmaster.ca). These activities are not automatically picked up for Merit and points are awarded manually.
- If you have any Royal College activity, including CBD workshops, please enter and advise Leigh Mahan (lemahan@mcmaster.ca) as points must be awarded manually for almost all Royal College activity.
- If you have teaching on an Academic Half Day outside of Surgery (e.g. Pediatrics, Internal Medicine) this will be entered, but you will need to advise Leigh Mahan (lemahan@mcmaster.ca) as points must be awarded manually.
- When publishing an article, your academic affiliation should be stated as McMaster University (not HHS or SJHH), so that it can be captured during regular PubMed searches.
- If you are part of a writing group/group authorship for an article, please let Leigh Mahan know the publication details, since all authors may not be listed on PubMed.
- Dates should be entered as completely as possible (at least year and month); do not use entries such as "2012 present" for activities as they may not be captured correctly.
- Only the roles listed in the summary in the "Path" column are captured for Merit; if the role is not listed there, do not select it from the drop-down list when entering data. (Examples: Judge, Research Day; Instructor, Clinical Skills)

If you have any specific questions on how/where to enter activity that is not covered in the pages ahead, please contact Cathy Turner or Leigh Mahan.

# Education Activity

## Undergraduate Medical Teaching Activity

Please note that if you are Program Director or CTU Director (UG), a stipend is paid and therefore you are ineligible for much of UG merit. The Program Coordinator will enter the actual Director role for you. It is, however, important that these roles be included in your STAR-CV, if applicable, for creating a McMaster format CV and other reports.

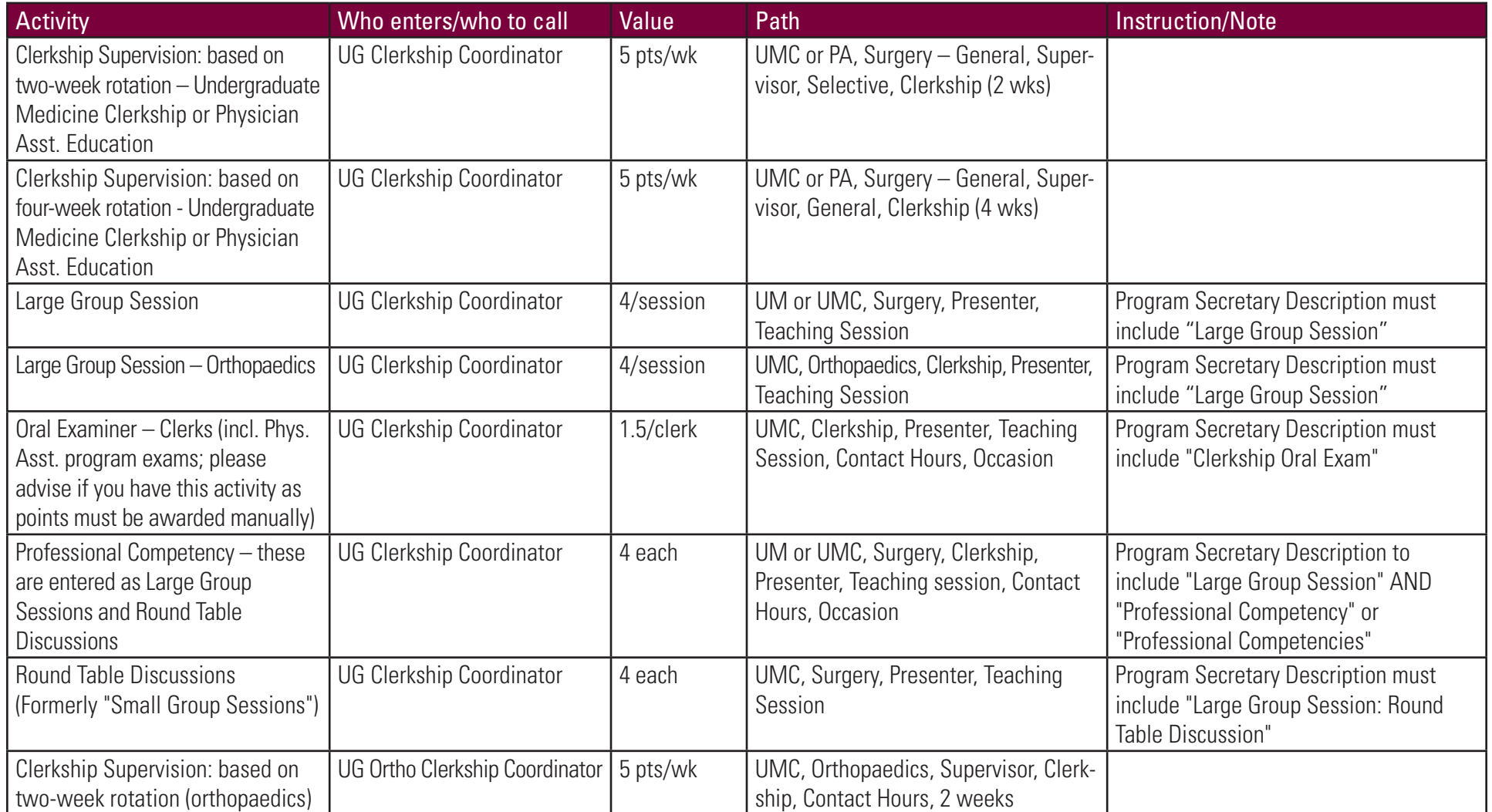

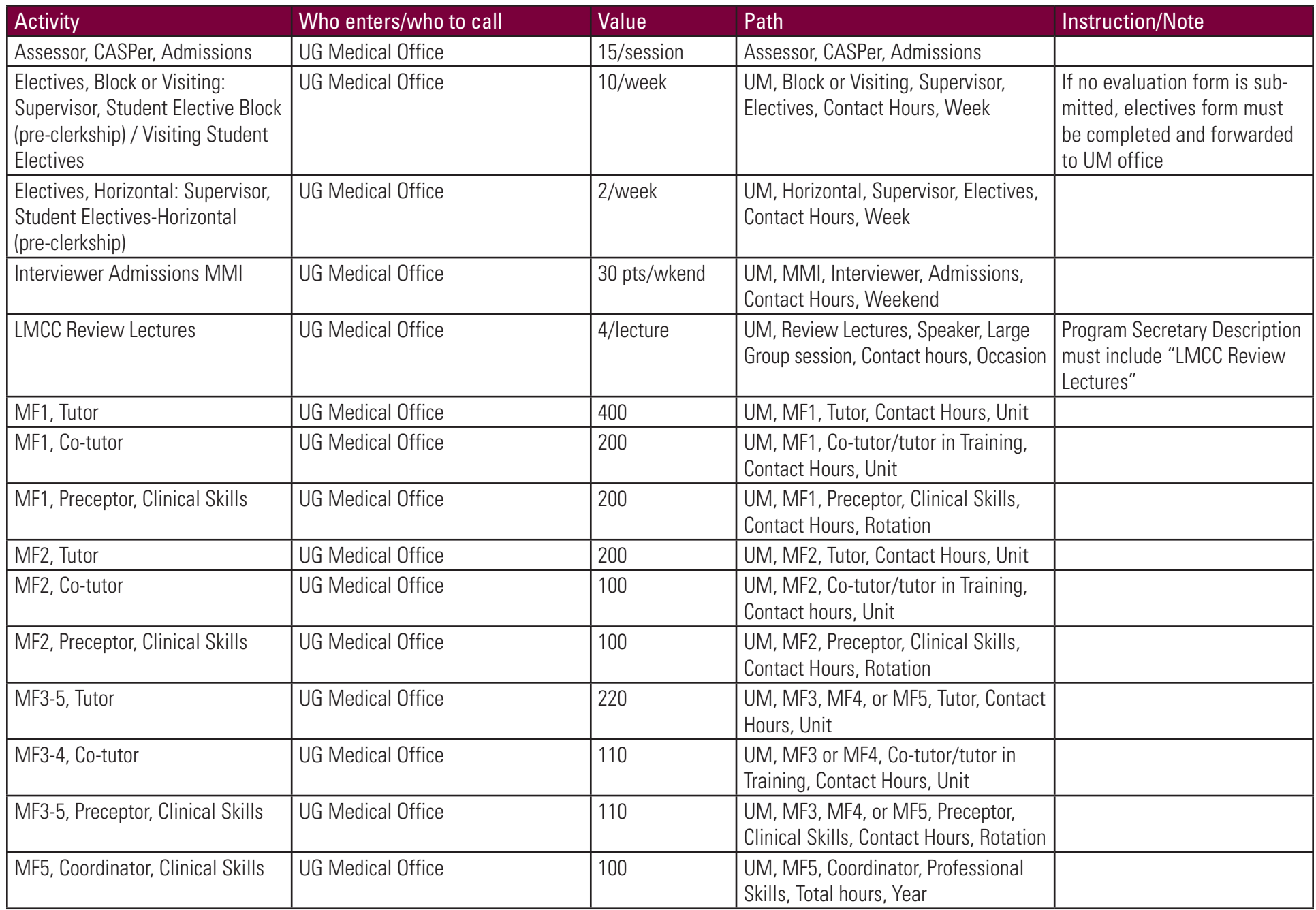

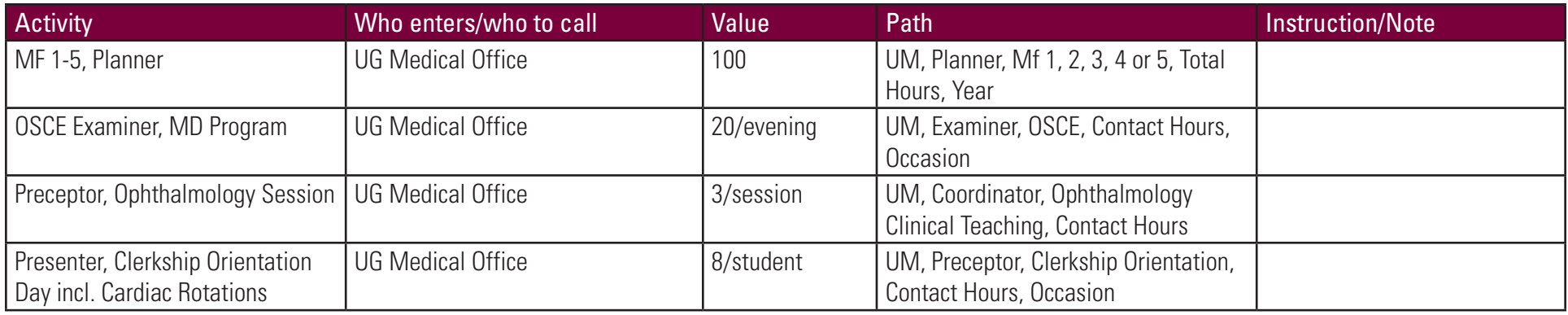

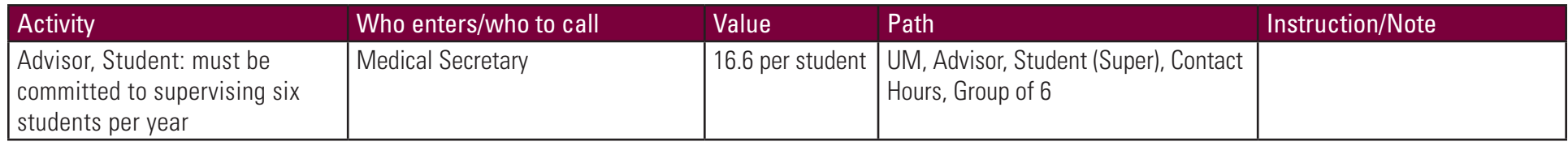

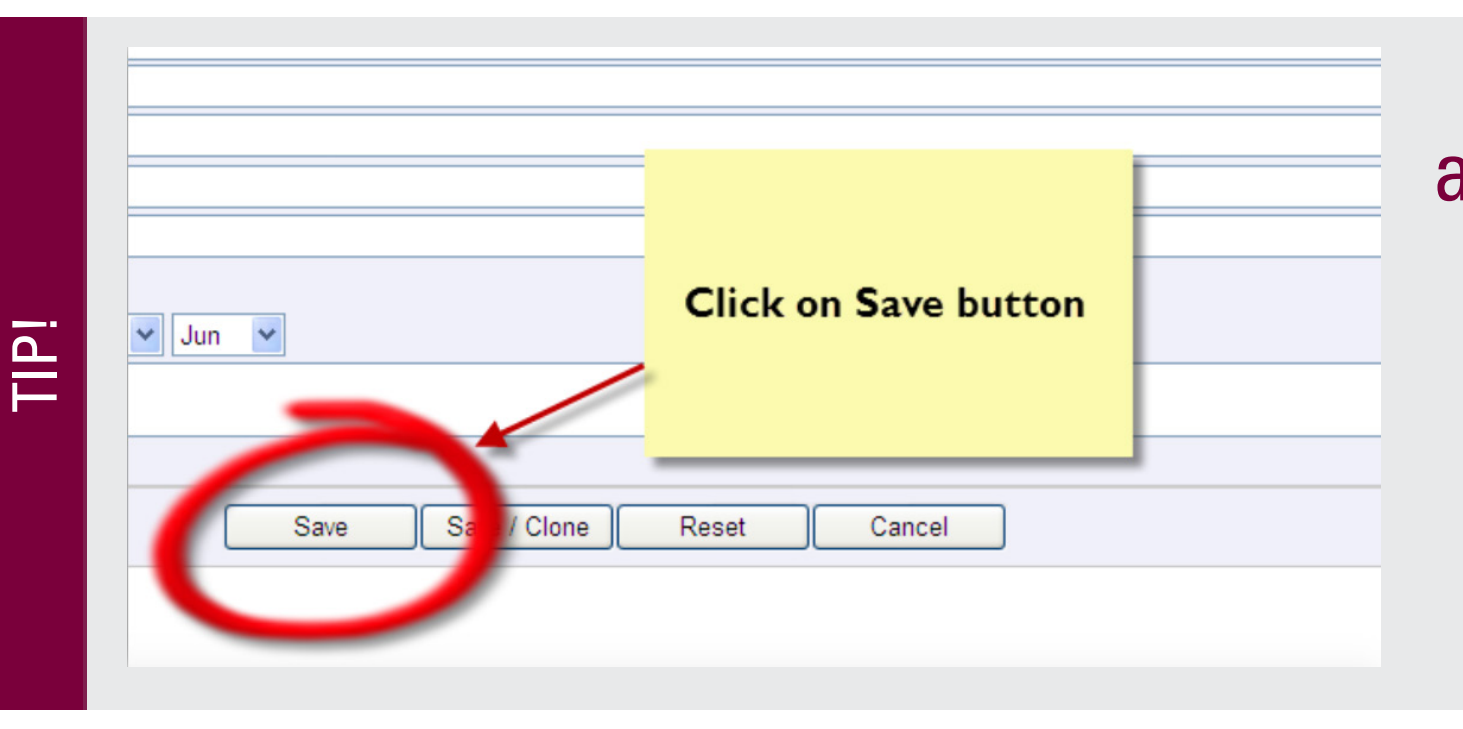

Ensure that you always hit "Save" before moving onto another entry or leaving **MacFACTS** altogether!

## Postgraduate Medical Teaching Activity (Resident Teaching)

Please note that if you are Program Director, Director of a Specialty Program (five-year) or Subspecialty Program (two-year), a stipend is paid and therefore you are ineligible for much of merit. These roles are entered by the Program Coordinator, who will also enter CTU Director role on your behalf.

The following teaching activity does not count for Merit but needs to be entered for tracking purposes: Supervisor - Clinical Inpatient, Supervisor - Clinical Out-patient/Ambulatory Care, Supervisor - On Call, Supervisor - OR. Please send details to the Program Coordinator for entry.

The following teaching activity does not count for Merit but needs to be entered by the individual surgeon or delegate. These roles include: Supervisor - PhD/PostDoc, Other Settings, not lab-based, Supervisor - Research, PhD/PostDoc, lab-based.

> Page Exclusive tips and advice for program coordinators!

It is, however, important that these roles be included in your STAR-CV if applicable, for creating a McMaster format CV and other reports.

When entering data, please refer to the "Path" column to select the correct Role from the drop down list. Only these Roles are captured for Merit.

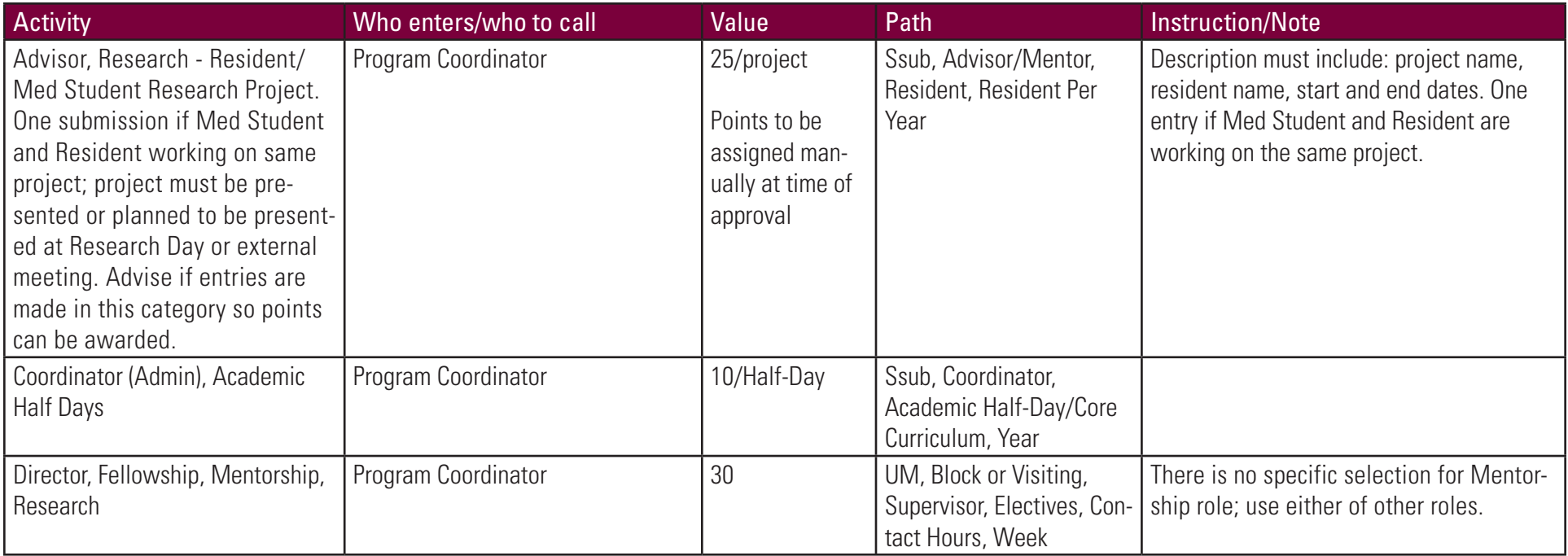

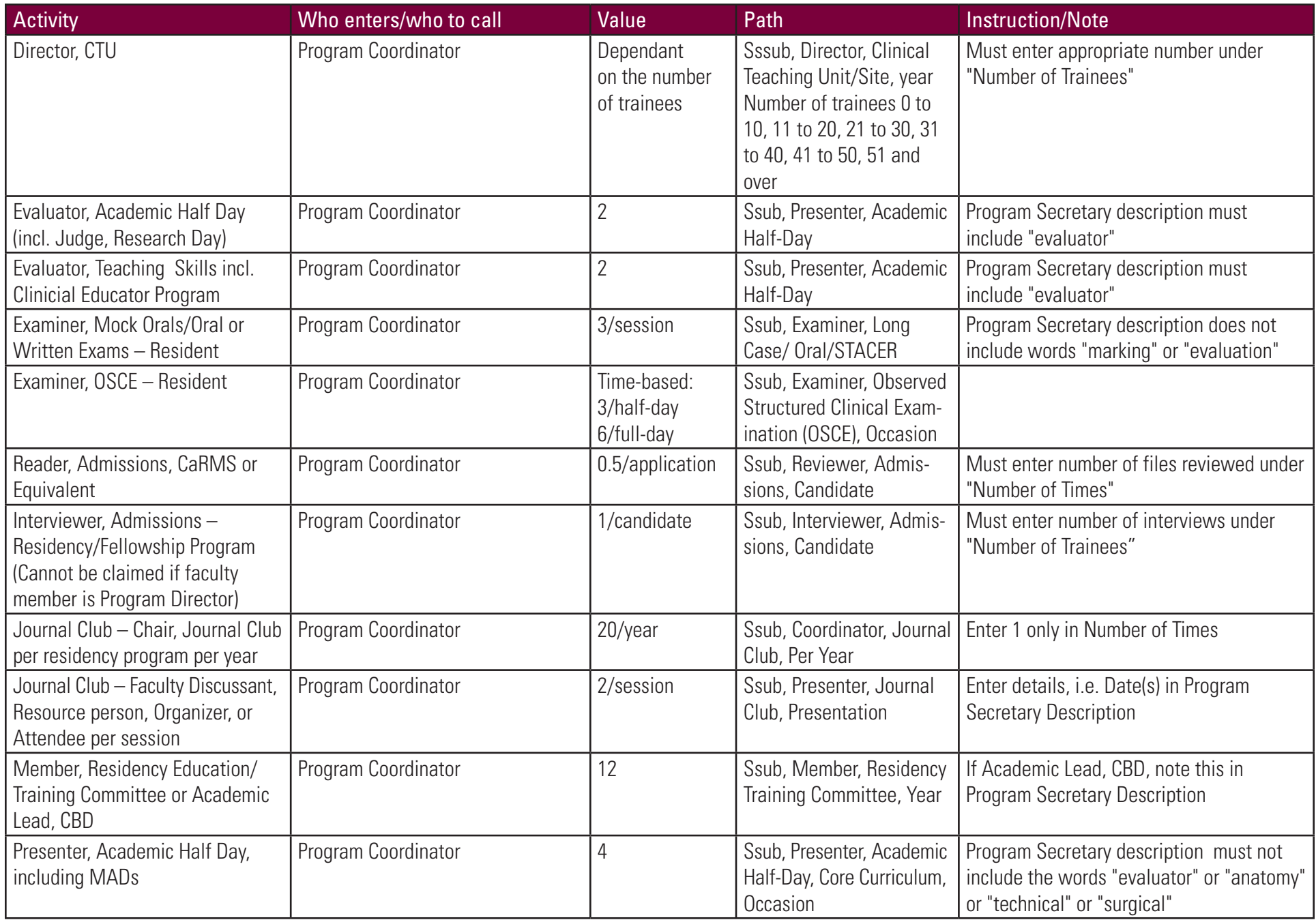

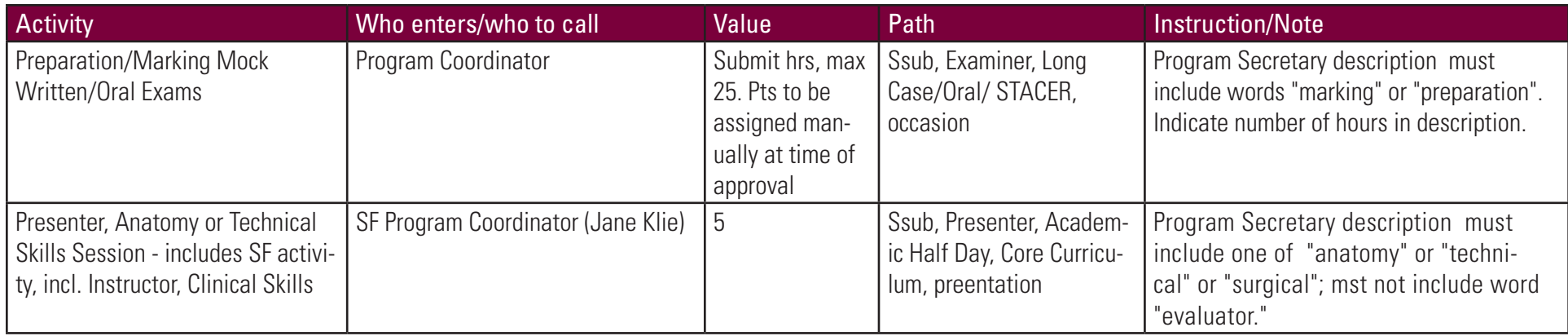

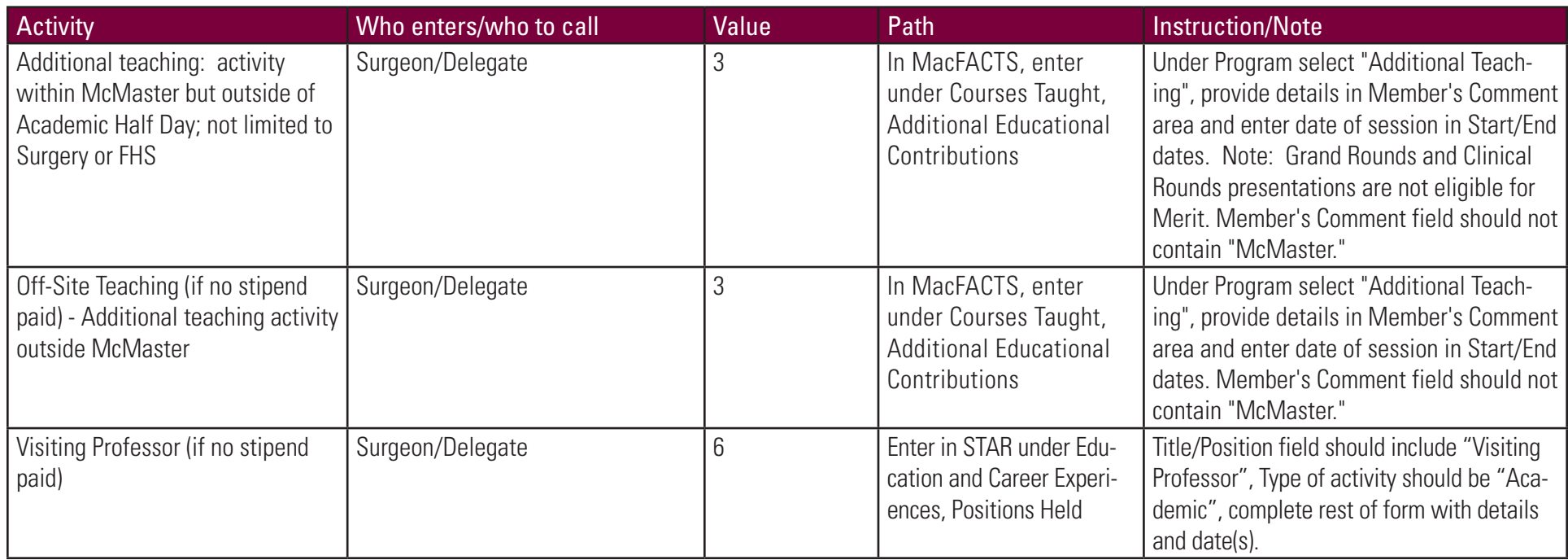

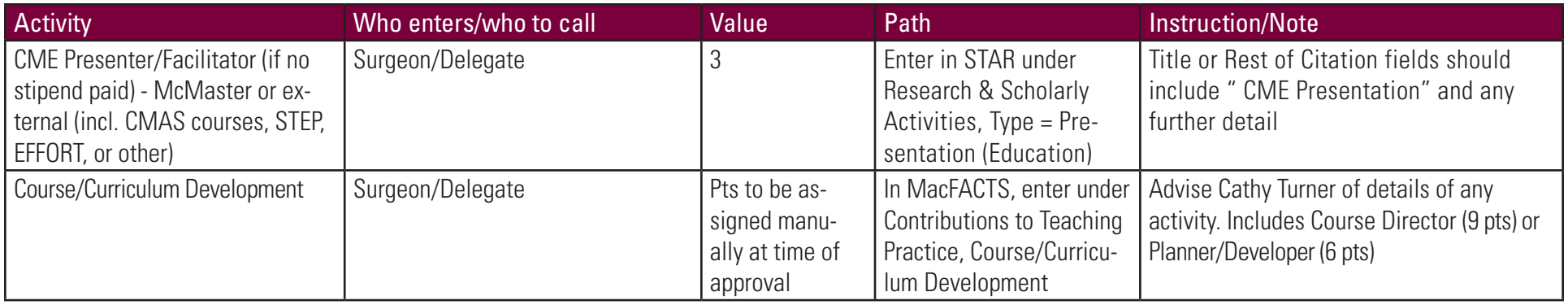

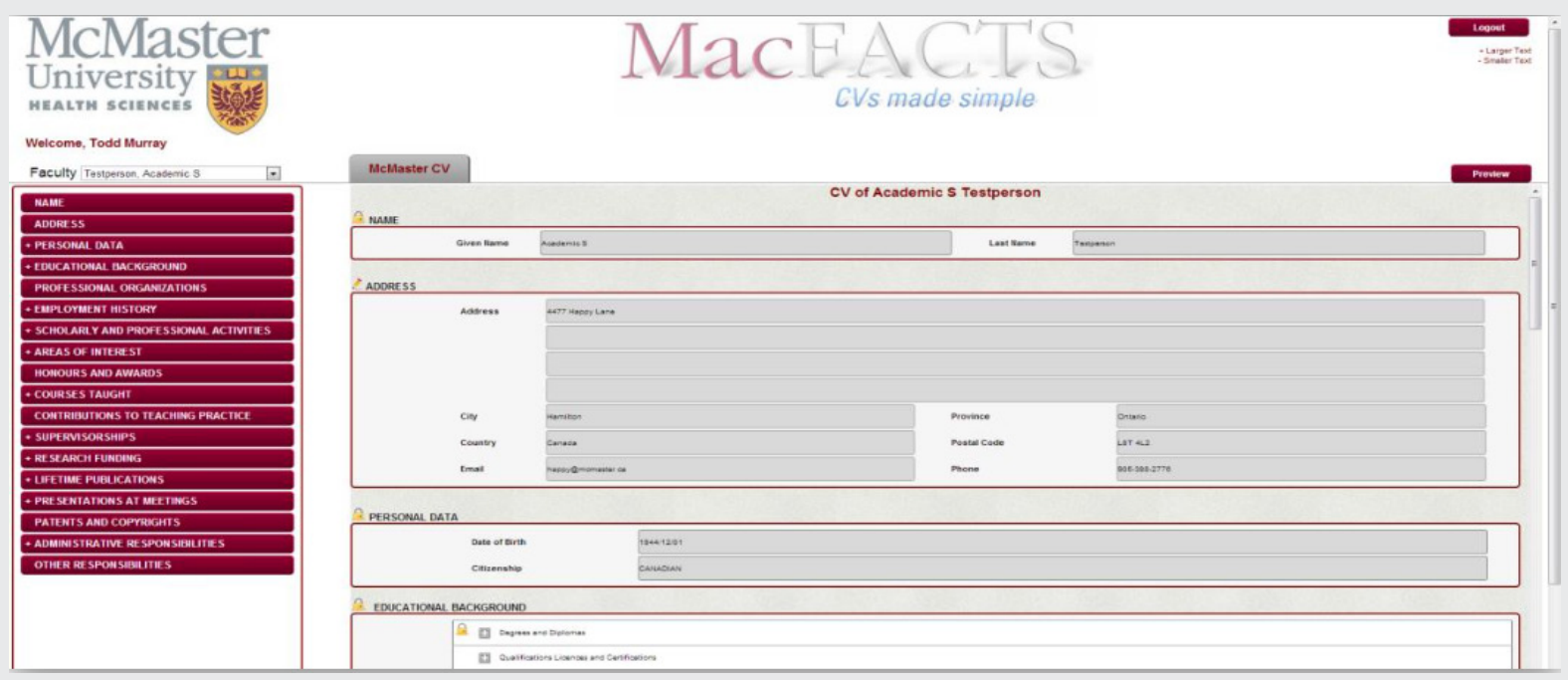

The headings listed on the left side of the MacFACTS interface will let you jump to different areas of the MacFACTS form with ease.

## Other Teaching Activity (Postgraduate)

Examples of this type of postgrad teaching will likely include BHSc or Biochemistry, which are entered by the program. All other McMaster non-Faculty of Health Sciences teaching (i.e. Engineering or Psychology) is entered by the surgeon or delegate. All count per Master's or PhD student.

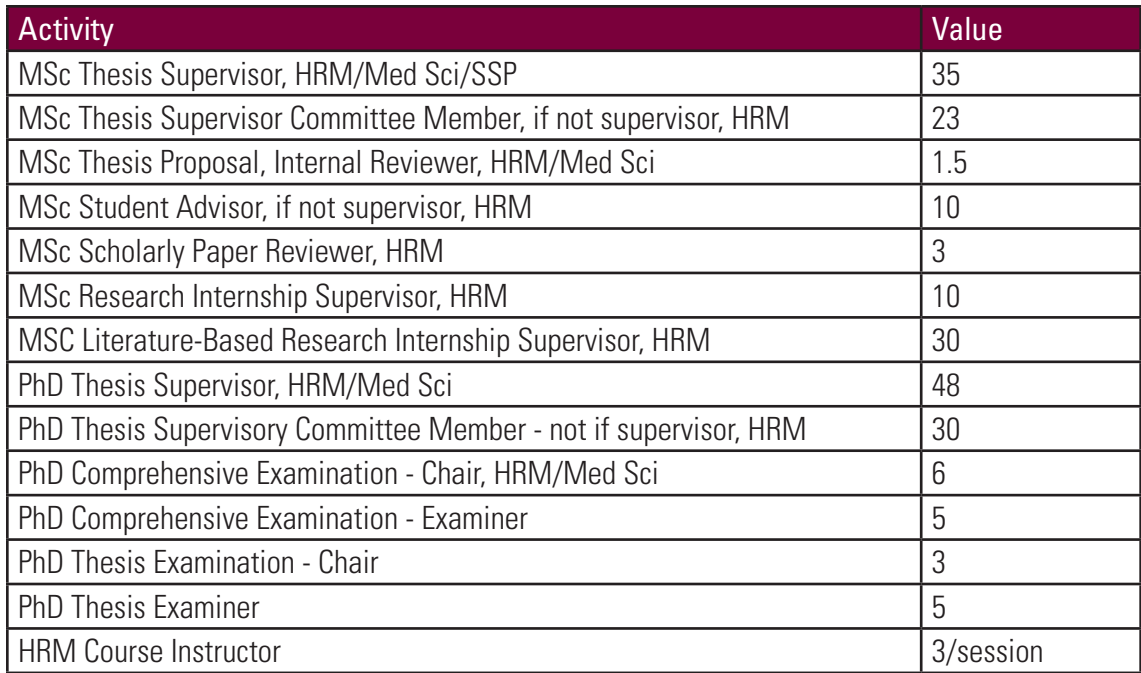

#### Special Instructions

MSc/PhD Supervisorships outside FHS or outside McMaster: in MacFACTS go to "Courses Taught", in STAR go to Education/Program Teaching and add new record. Under Program, choose "Mc-Master Teaching outside FHS"; in Role Description field choose one of the flwg: "Examiner, Thesis, PhD, Candidate" or "Supervisor, Thesis, PhD, Student per year", or "Supervisor, Thesis, MSc, Student per year". In Member's Comment field, add detail, i.e. name of student, faculty/department, etc. In Mode field, select relevant choice from pick list. Start and end date should be entered and should correspond to the current time frame or academic year, i.e. July 2017 to June 2018.

## Other Teaching Activity (Undergraduate)

Examples of this type of undergrad teaching will likely include BHSc or Biochemistry, which are entered by the program. All other McMaster non-Faculty of Health Sciences teaching (i.e. Engineering or Psychology) is entered by the surgeon or delegate. All count per Master's or PhD student.

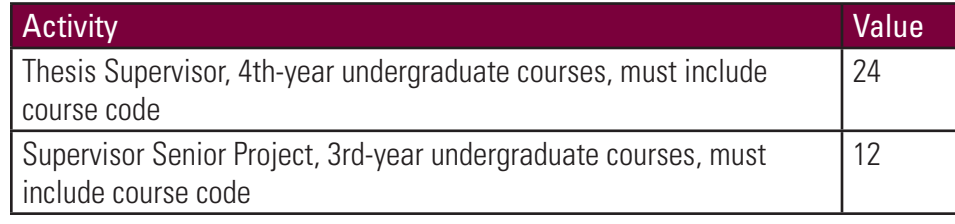

#### Special Instructions

Teaching outside of FHS, Undergrad Research Courses: Please refer to Dept. Of Surgery MacFACTS manual (on MacFACTS website) for detailed instructions on how to enter this teaching activity.

## Royal College Activities

All Royal College activities are entered by the Surgeon or Delegate. See the Surgery-Merit booklet on the STAR-CV website for further instructions on how to enter this type of activity.

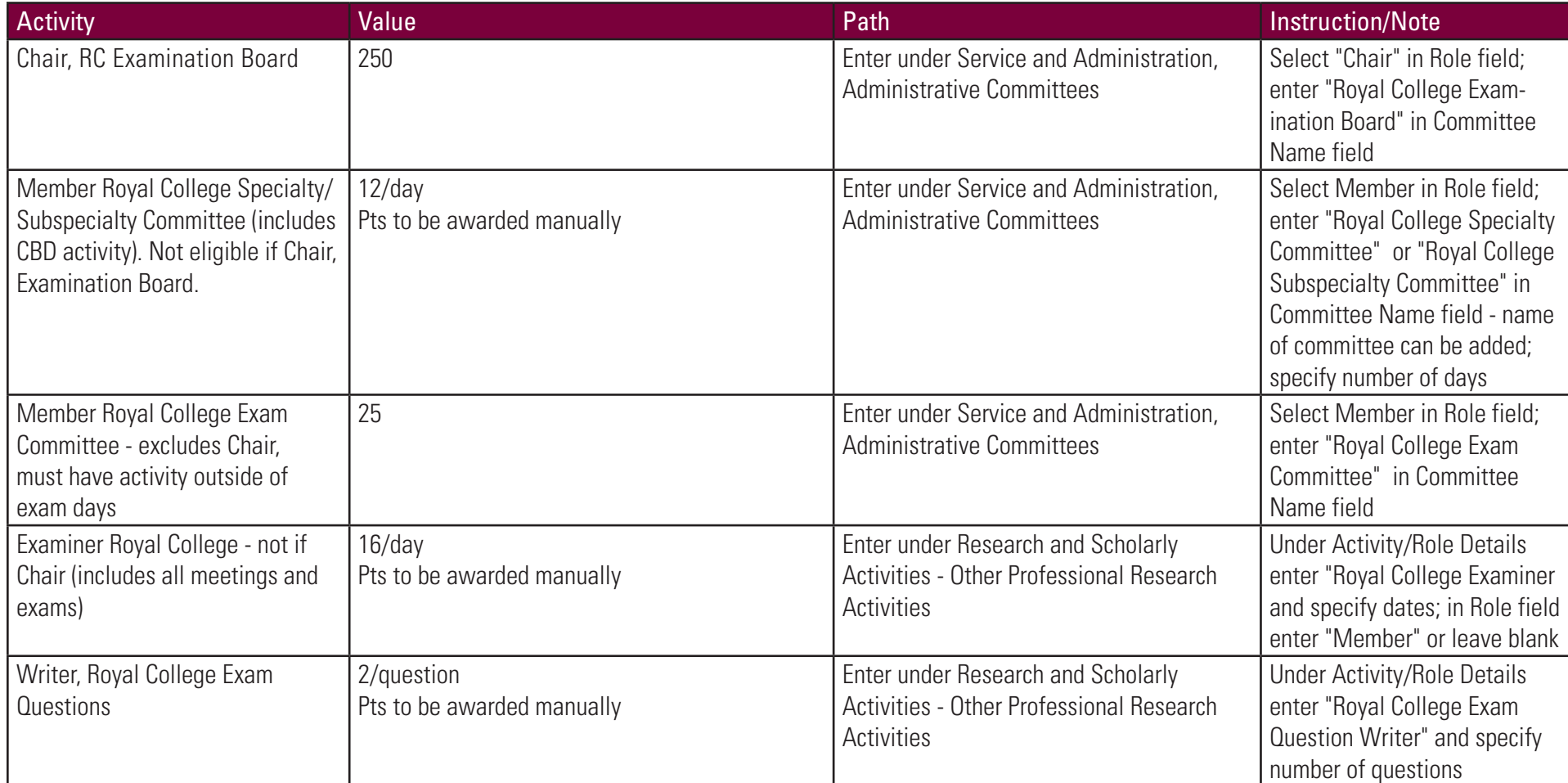

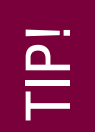

Dates should be entered as completely as possible (at least year and month); do not use entries such as "2012-present" for Merit activities as they may not be captured correctly.

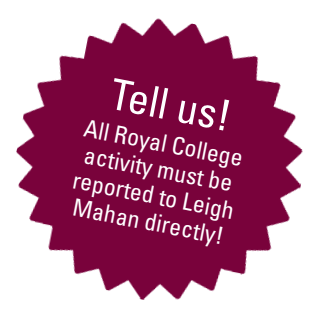

# Research Activity

## Publications, Presentations, Grants, and More

ons

Tell us!

Guidelines" must be<br>"<sup>reported</sup>": " reported to Leigh<br>Mahan directly!

Please note that some research information, such as publications, may be entered already through the Office of Surgical Research Services, but please check that these entries are correct. It is extremely important that you enter the correct date for all activities, at least year and month, in order for the activity to be picked up by the Merit System for the correct academic year.

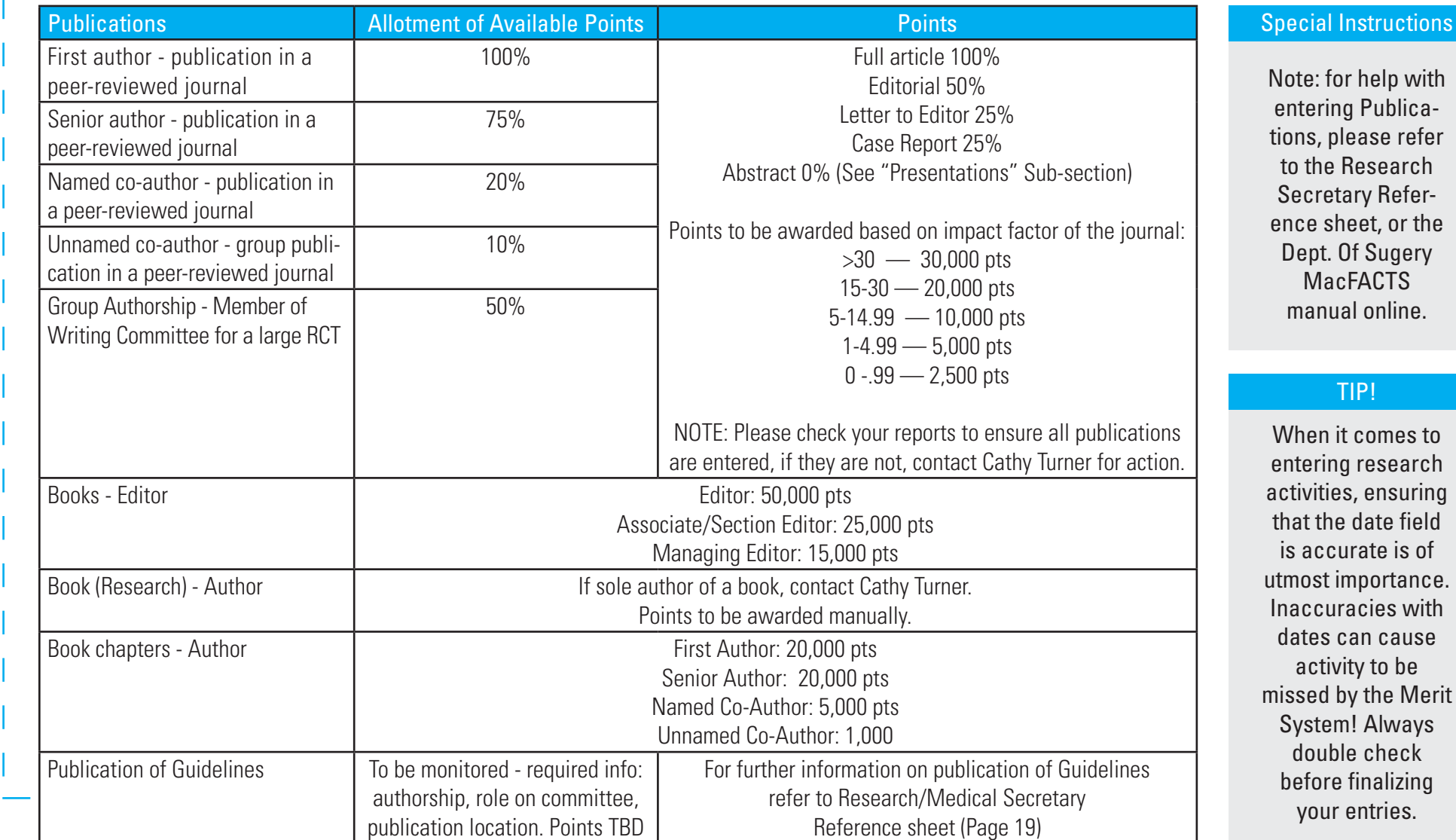

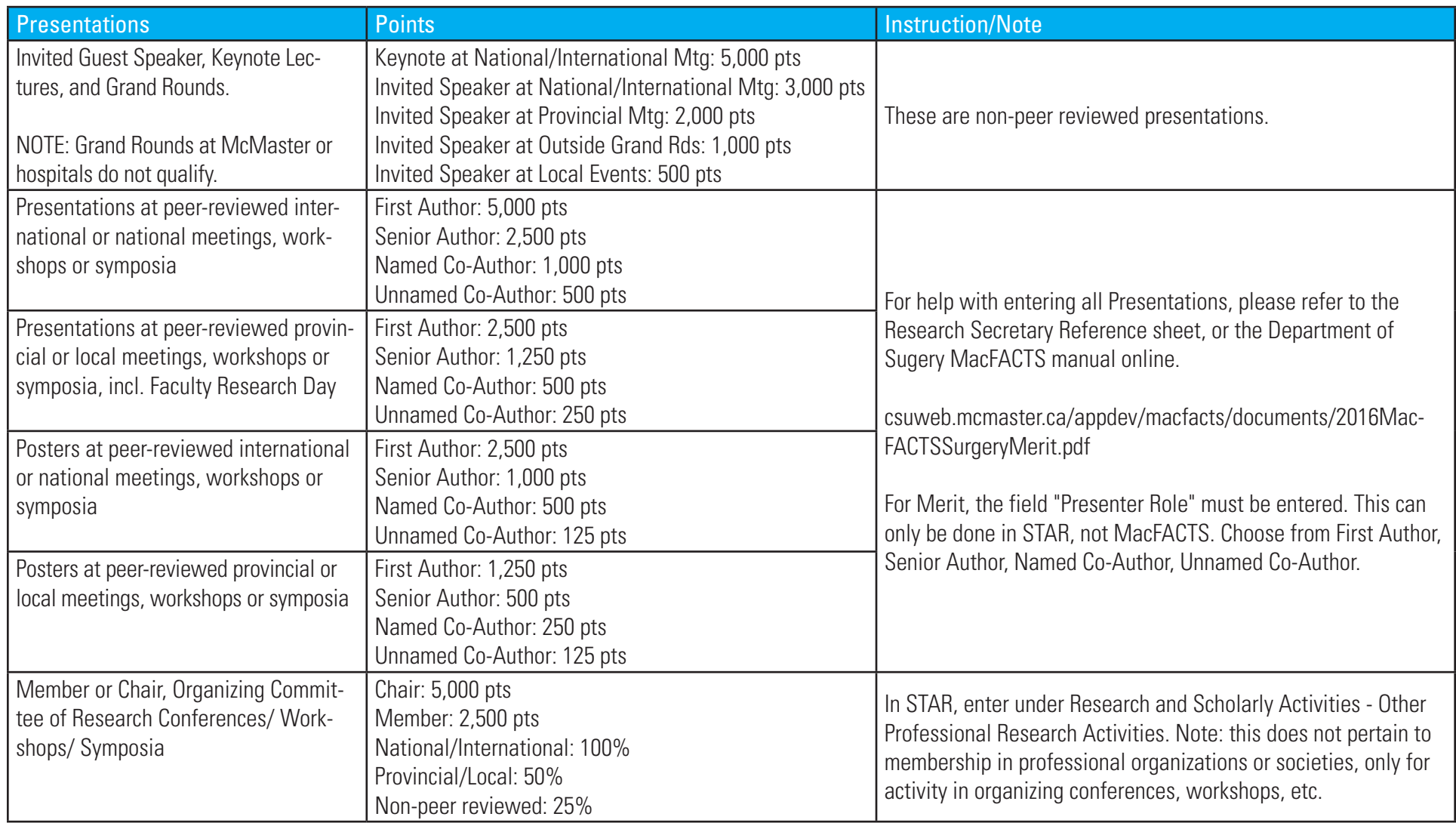

![](_page_15_Picture_205.jpeg)

For help with entering Grants, refer to the Research Secretary Reference Sheet, which is located on page 19 of this manual.

 $\overline{\mathbb{P}}$ 

![](_page_16_Picture_197.jpeg)

![](_page_16_Picture_1.jpeg)

![](_page_16_Picture_198.jpeg)

### Enter all peer-review activities in MacFACTS under "Scholarly and Professional Activities" and then select category.

# Pointers, Tips,<br>and Tricks

## Program Coordinator Notes & Instructions

The following are common errors and require special attention:

- Please note that there are many choices to pick from in the drop-down lists, however, only a limited number of these are "mapped" in the Merit system and will be picked up. Wherever possible, the correct choice is outlined in the "Path" column.
- The following teaching activities do not count for Merit but still need to be entered by the Program Coordinator for tracking purposes: Supervisor Clinical Inpatient, Supervisor - Clinical Out-patient/Ambulatory Care, Supervisor - On Call, Supervisor - OR. One entry for the total activity/number of hours during the academic year for each category is sufficient.
- The following resident teaching activities are paid for by a different stipend and do not count toward Education Merit. These are entered by the Program Coordinator and include: Director - Residency Program, Director-Specialty Program (all five-year residency programs), Director - Subspecialty Program (all two-year residency programs), Director - CTU (Postgraduate only), Director - Fellowship, Mentorship, Research. Please note: The number of trainees must be entered for CTU Director.
- When entering Journal Club activity, please note the difference between Chair, Journal Club (1 entry per year) and Attendee, Resource Person or Participant (1 entry per session). See details under Postgraduate Activities for the appropriate category to choose.
- For preparation of questions/cases/scenarios for Mock Oral exams for residents, or marking of exams, do not use "Developer, Long Case/Oral/STACER/OSCE, case/ question" — this role is not "mapped" in Merit and therefore will not be picked up if chosen. Refer to the instructions under Postgraduate Activities for entry.
- For Mock Oral exams for residents, points are awarded per session (not per person), so the "Number of Times" should be entered as 1 per session.
- When entering CaRMS activity, either Reviewer, Admissions or Interviewer, Admissions, remember to enter the number of files reviewed under the "Number of Times" field or the number of interviews conducted under "Number of Trainees."
- "Presenter, Clinical Rounds" and "Presenter, Grand Rounds" do not qualify for Merit.
- Do not use the "Instructor, Clinical Skills" role in the drop down list it is not mapped in Merit. Refer to instructions under Postgraduate Activities for "Presenter, Anatomy or Technical Skills Session" to enter these sessions.

Some teaching activities do not count for Merit but still need to be entered. Review the list above to note which activities this refers to!

## Notes & Instructions for Research Entry

Research Activity: Please refer to the Department of Surgery manual availale on the MacFACTS homepage for complete instructions on data entry for research activities. Please note that there may be multiple drop down options; ONLY use those indicated in the instructions in order to confirm the role will be picked up for merit.

Grants: The biggest gap for entry here is a missing "Your Involvement" field! Please ONLY use STAR to enter Grants. While grants may be entered in MacFACTS or STAR, the field "Your Involvement" must be completed to be captured for Merit and can only be entered in STAR. Under "Your Involvement," enter one of the following: "Grant PI", "Grant Co-PI", "Site LPI" or "Co-Investigator" — only these entries are captured for Merit. Under "Funding Type" select one of the following: Grant, Contract, Subgrant, or Subcontract. The fields Status, Role, Title, Funding Source, and Total Grant Amount must be completed. Total Grant Amount must be a whole number (i.e. No decimal places) and no \$ sign. Start and End dates (year and month) must be completed. Don't forget to check off the "Show on CV" button if you want the grant to appear on your CV.

Presentations: For all presentations except Keynote Lectures, Invited Speakers, and Grand Rounds, you must choose one of the following three options under "Type." Only these three options in the drop down list are captured for Merit.

- 1. Presentation at Meeting Contributed, Peer Reviewed (Research)
- 2. Presentation at Meeting Contributed, Non-Peer Reviewed (Research)
- 3. Poster Presentation (Research).

TIP!

For instructions on entering Keynote Lectures, Invited Speakers, and Grand Rounds, please refer to the online manual. Only peer reviewed presentations count for Merit; check off "Peer Reviewed" if applicable. Geographical Scope, Presenter Role, and Date must be completed. "Presenter Role" must be entered in STAR, not MacFACTS. "Presentation (Education)" – should only be used for CME Presentations, either within McMaster or external.

Other Professional Research Activities: Member or Chair, Organizing Committee of Research Conferences/Workshops/Symposia – enter details of conference in the field Activity Name/Role Details; enter "Chair" or "Member" in the Role field. Start and end dates must fall within current academic year. Country and province (or country only if outside Canada) must be entered to be captured for Merit.

Publications: Most journal articles indexed in PubMed will be entered by the OSRS; if you note any are missing from your reports, please email Leigh Mahan at lemahan@mcmaster.ca and she will verify and enter the details of the publication. If you choose to enter a publication, please note the following: the Role field must contain one of the following – First Author, Senior Author, Named Co-Author, Unnamed Co-Author, Editor, Group Authorship; Publication Date must be filled in and fall within the current academic year for Merit; the "Peer Reviewed" box must be checked off for journal articles to qualify for Merit. Note: the Publication Status of articles, which are Accepted, In Press, or appear online first or E-pubbed in advance of being assigned to a specific journal issue is "Accepted/In Press." The status should not be changed to "Published" until they appear "in print." Publications do not count for Merit until they are "published," which may be several months after they first appear online. For publication of Guidelines, note: for Publication Type select "Non Government Organization Guidelines/Publications;" select "First Author" in Role field; complete Author, Title, Publication Date, and Rest of Citation fields. Indicate scope of publication, i.e. provincial, national, etc., and time commitment. Points are awarded manually.

The most common mistake made during grant entry is leaving the "Your Involvement" field blank. This field is only available in STAR; not MacFACTS, so make sure you're using the correct database.

## Research Secretary Reference Sheet

#### 1) Educational Background

- a) Degrees and Diplomas
- b) Qualifications, Licenses, and Certifications
- c) Other specialized training
- 2) Professional Organizations

#### 3) Employment History

- a) University Appointments
- b) Consulting
- c) Other

#### 4) Scholarly and Professional Activities

- a) Conference Reviewer
- b) Editorial Boards
- c) Executive Positions
- d) External Grant Reviews
- e) Grant & Personnel Committees
- f) Grant Review Panel Member
- g) Journal Referee
- h) Other

#### 5) Areas of Interest

- a) Consulting
- b) Research
- c) Teaching
- d) Other

#### 6) Honours and Awards

#### 7) Courses Taught

- a) Undergraduate Teaching
- b) Postgraduate Teaching
- c) Other
- d) Additional Educational Contributions

#### 8) Contributions to Teaching Practice

- a) Innovation
- b) Leadership
- c) Course/Curriculum Development
- d) Development/Evaluation of Education Material
- e) Other

#### 9) Supervisorships

- a) Supervisory Committees
- b) Other

#### 10) Research Funding

a) Grants

#### 11) Lifetime Publications

- a) Refereed Journal Articles
- b) Peer Reviewed Journal Articles
- c) Accepted for Publication

#### 12) Presentations at Meetings

- a) Invited Presentations
- b) Poster Presentations
- c) Presentations

#### 13) Patents and Copyrights

- a) Copyrights
- b) Patents

#### 14) Administrative Responsibilities

a) Faculty

#### 15) Other Responsibilities

- a) Administration
- b) Clinical/Health Services
- c) Education
- d) Research

TIP!

Delegates can use the above outline for faculty members to assign where entries belong in their CV. Please note that this covers all CV entries, even those that are not meritable.

## Merit Entry Training Booklet

Did you know that there's an extremely helpful guide specific for surgical Merit entry available online? Visit macfacts.mcmaster.ca and scroll until you see "Online Help Resources." Under the "CV and Program Secretary Booklets and Videos" section, click "Surgery Merit Data Entry Booklet."

This link will open the guide, which can be downloaded and printed for your convenience. Prepared by McMaster University's Computer Services Unit (CSU), the Surgery Merit Data Entry Booklet walks you through different data entry examples using screenshots and other graphics to make for easier understanding.

If you have any questions during data entry, please contact the people listed in our "Important Contact Information" section below!

![](_page_21_Picture_4.jpeg)

#### Important Contact Information

Leigh Mahan Research Assitant lemahan@mcmaster.ca

Cathy Turner Director of Administration cturner@mcmaster.ca

The Office of Surgical Research Services 905 522 1155 x 34194

osrsadm@mcmaster.ca

Barb Halliday Training and Support Specialist bhallid@mcmaster.ca

![](_page_23_Picture_0.jpeg)

![](_page_23_Picture_1.jpeg)